**To cancel an appointment, first find the confirmation email you received when you made the appointment, then click on "Reschedule".**

## Confirmed: F-1 Student Visa Services (Online)

Dashew Center for International Students & Scholars <UCLADashewCenter@ucla.onmicrosoft.com> Tue 1/30/2024 4:45 PM

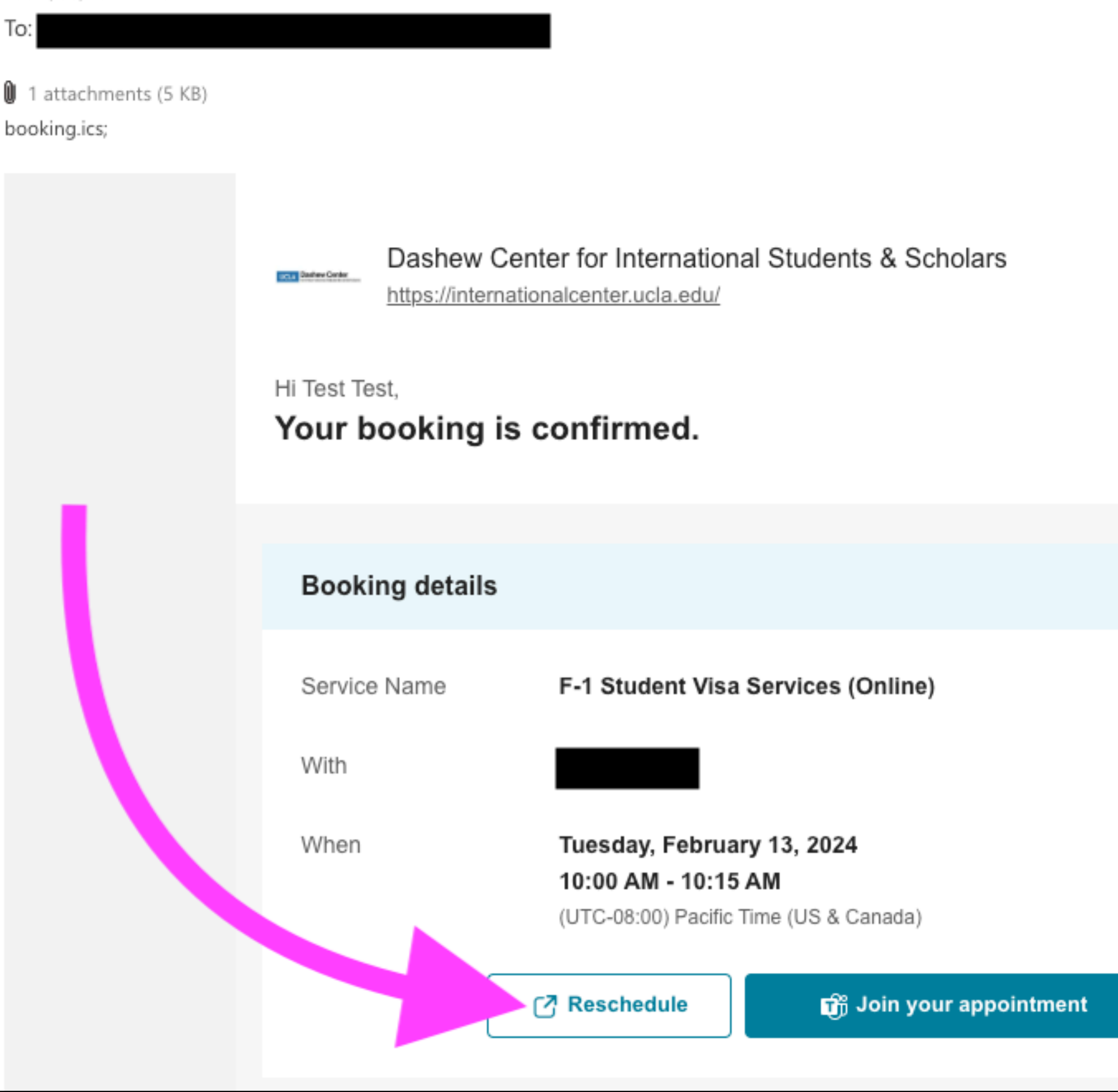

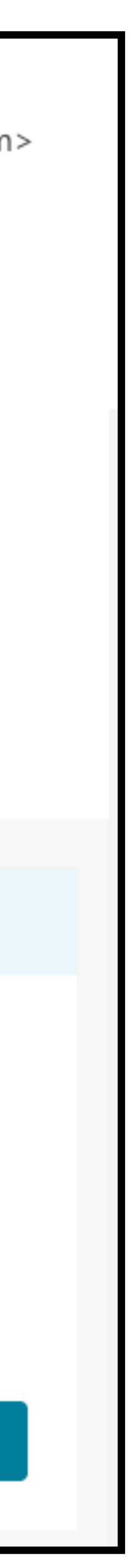

Then, on the page that loads, click "Cancel booking".

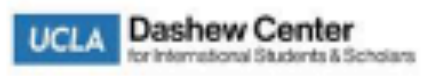

## **Dashew Center for International Students & Scholars**

◯Thank you for booking with us! You will get a confirmation message in email shortly

Upcoming booking for Test Test

F-1 Student Visa Services (Online)

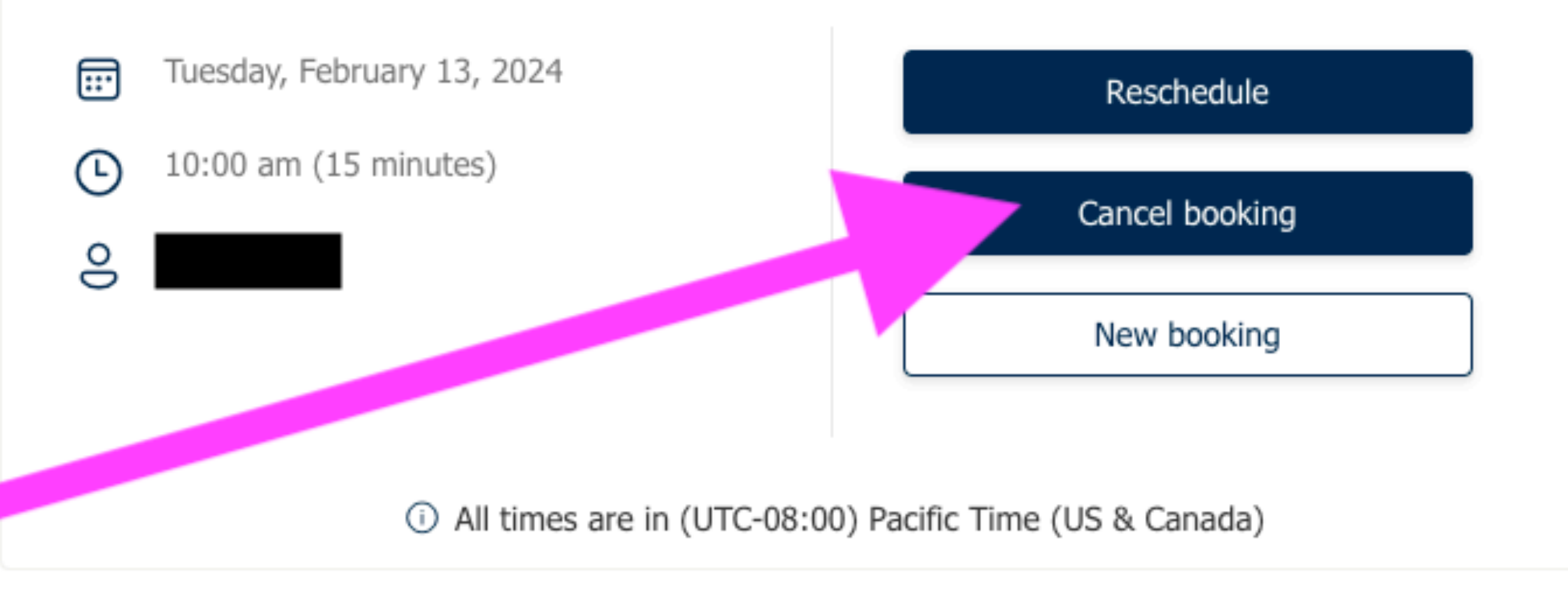

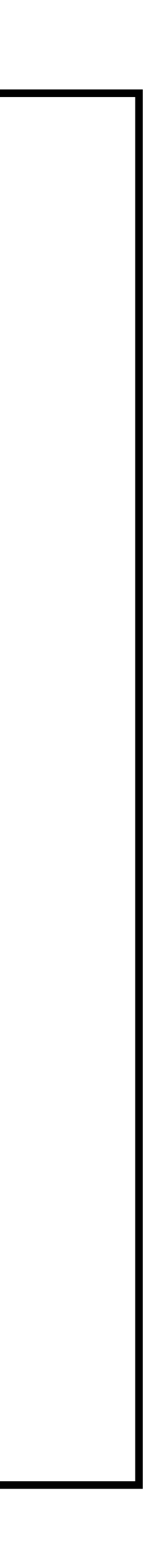